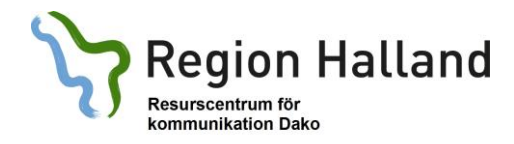

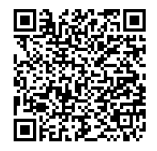

2019

## **Snabbguide till appen**

# **Predictable Svensk (android)**

#### **Introduktion:**

- Skriv genom att använda tangentbordet, fraser eller skrivplattan (ikon nere till höger). Du kan också hämta favoritfraser genom att klicka på hjärtsymbolen (nere till höger).
- Du kan lägga till känslouttryck (glada gubben).
- Det du skriver kan skickas med sms, mejl, Facebook eller Twitter. Klicka på skickasymbolen (papper med pil). Här kan du också kopiera din text (och klistra in den någon annanstans) eller lägga till den som fras eller favorit.
- Fraserna som ingår är illustrerade med Widgitsymboler. Du kan inte hämta fler, men du kan komplettera med dina foton.
- Ordprediktionen lär sig nya ord och vilka ord som används frekvent eller följer efter varandra.
- Man kan ha talsyntes som läser upp. Fraserna du lägger in kan du spela in eget ljud till.
- Man kan ändra uttal.

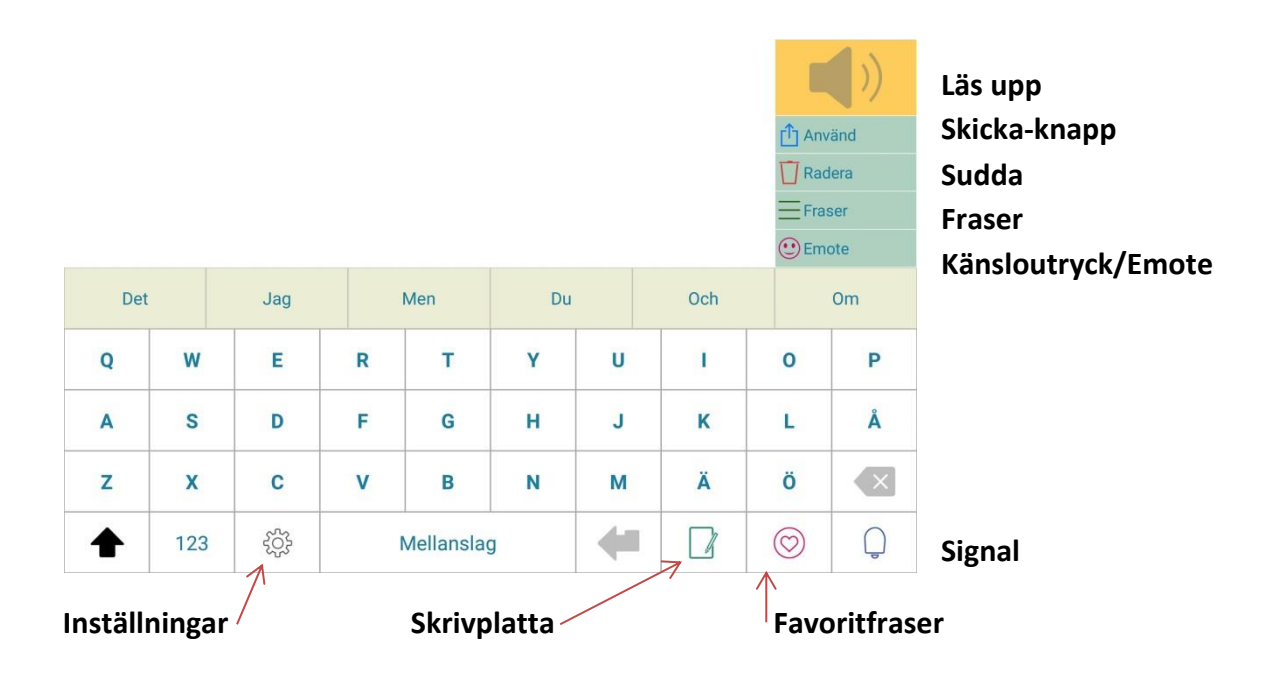

## **Så här lägger du in nya fraser:**

- 1. Skriv en mening.
- 2. Klicka på skicka-symbolen (papper med pil) och **Lägg till fras**.
- 3. Välj en kategori.
- 4. Välj ett foto från kameraalbumet eller ta ett nytt.
- 5. Klicka på **Nästa**.
- 6. Om du vill ha ett inspelat ljud (och inte talsyntes) klickar du på **Spela in** och därefter på bilden av mikrofonen. Klicka på **den röda fyrkanten** när du pratat färdigt.

## **Inställningar:**

- **Välj**: ställ in önskad röst. Om du inte har en röst i din platta/telefon måste du köpa en från Acapela. Kostar ca 40 kr. Talhastigheten ställer du in i **plattan/telefonens inställningar** (sökvägen kan vara olika men ofta Kontroll -> Språk och inmatning -> Alternativ för text-till-tal)
- **Förutsägelse av ord:** Här kan du ändra uttal och lägga in förkortningar
- **Layout:** Under **Val av Quick Keys** väljer du vilka snabbknappar som ska vara synliga på tangentbordet. Du kan också välja om du vill ha snabbknapparna till höger (som på bilden ovan) eller till vänster.
- **Kännetecken:** Här ställer man bland annat in knappljud och varningsljud (signal).
- **Tangentbord**: Välj typ av tangentbord och vilka tangenter som ska synas. Du kan välja mellan ABC-tangentbord, QWERTY-tangentbord och frekvenstangentbord (de vanligaste bokstäverna först).
- **Backup**: Om du har lagt till egna fraser är det viktigt att du sparar en backup. Det gör du genom att logga in på ditt gratis Therapy Box-konto.
- **Om Predictable**: Här står att det ska finnas en användarguide, men det gör det inte. Däremot går det bra att skriva e-post till företaget och de svarar snabbt (men på engelska). Kontakta gärna Dako om du har frågor!